# **How to make payments to your Visa® credit card & view account information**

Now that our credit card conversion is complete you can take advantage of our new capabilities.

**The best way to make a credit card payment** is by doing a 'Quick Transfer' to your Visa® credit card from your credit union savings or checking account using Online Banking. This type of payment will update your **available credit IMMEDIATELY**. (PLEASE NOTE that the balance shown on the Online Banking Account Access screen will **NOT** be updated immediately after you make your payment; it will take up to 48 hours to update). See below how to get up to the minute information.

Procedure:

Logon to Online Banking, click on 'Account Access'

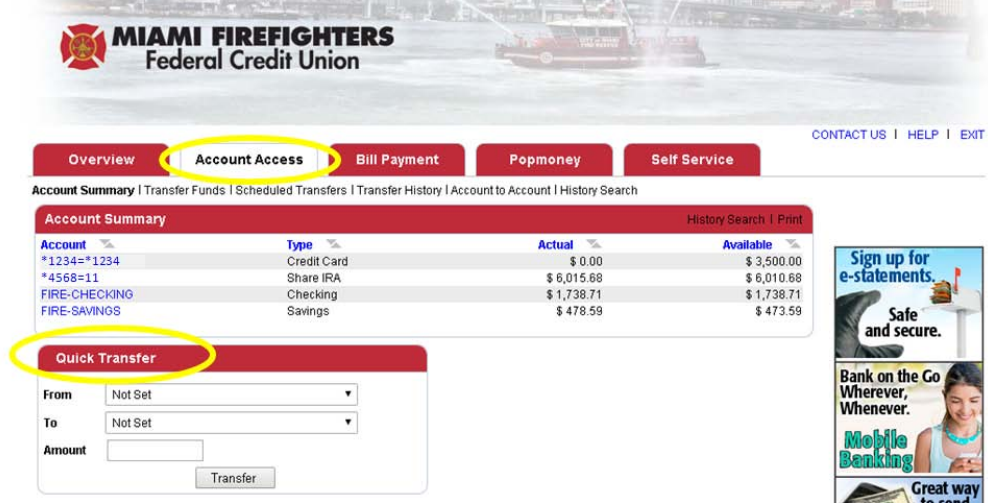

On the 'Quick Transfer' section select the account **from** where you wish to transfer the payment, select the credit card you wish to transfer the payment **to,** the **amount** of the payment and click on '**Transfer**'

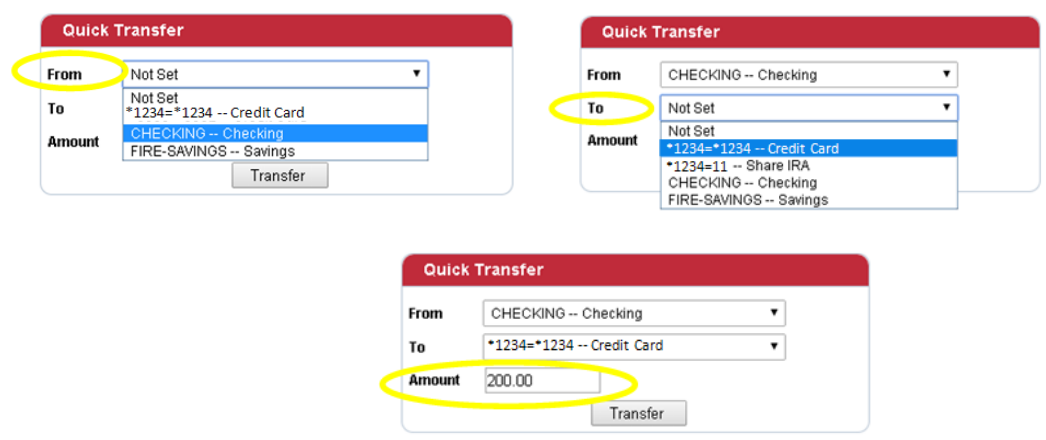

# **How to view account information**

Now a single sign on feature allows you to see up to the minute information on your credit card without going to a separate site.

Logon to Online Banking, click on 'Account Access' then click on the credit card you wish to view (see below).

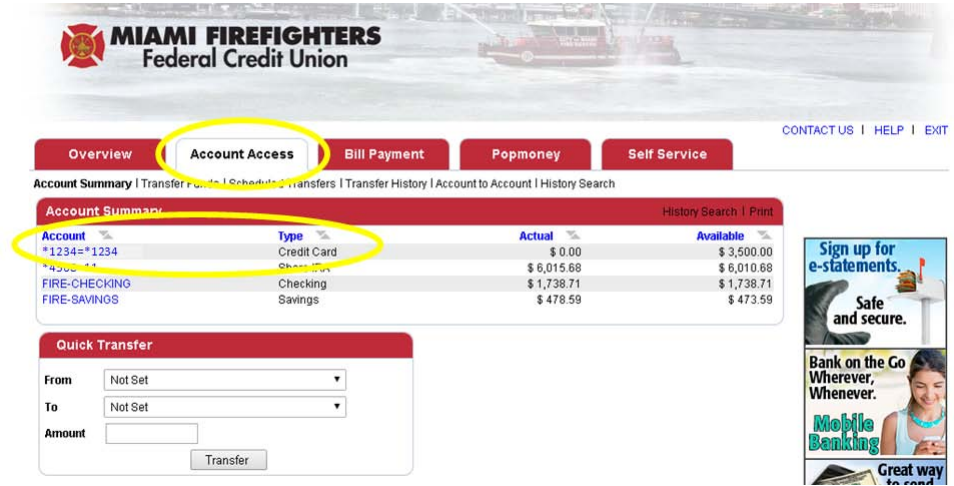

This will redirect you to our new credit card site where you will be able to see up to the minute account information.

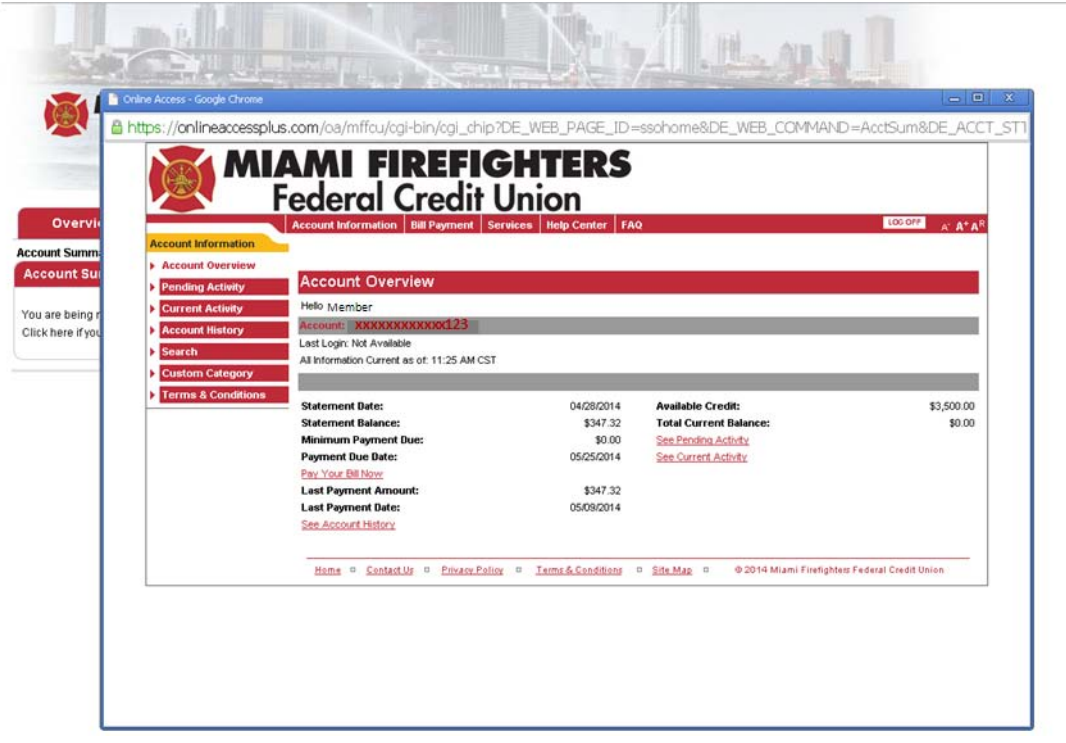

## **Payments from another financial institution**

**If you make your payments from ANOTHER financial institution** you would need to enroll your payment account. This type of payment can take up to a few days to credit your account.

Click on the 'Pay Your Bill Now' link (see below).

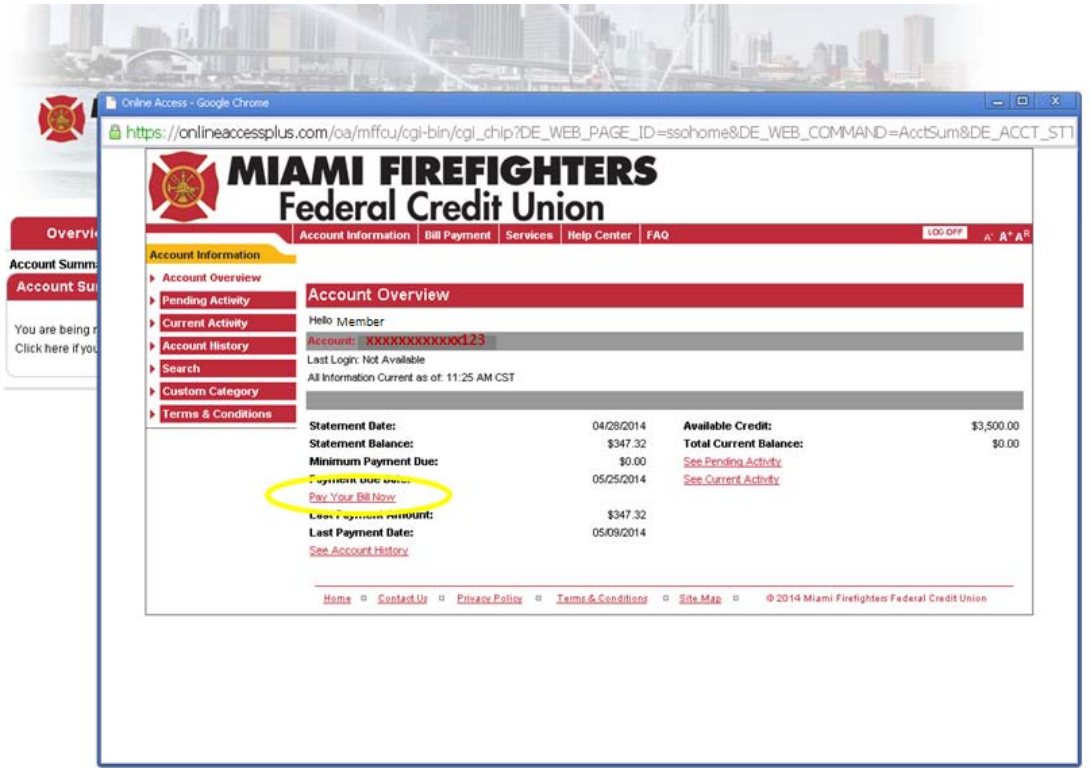

If this is the first time you are completing this, you will be asked to add an account to make payments.

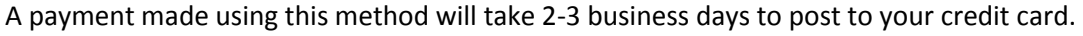

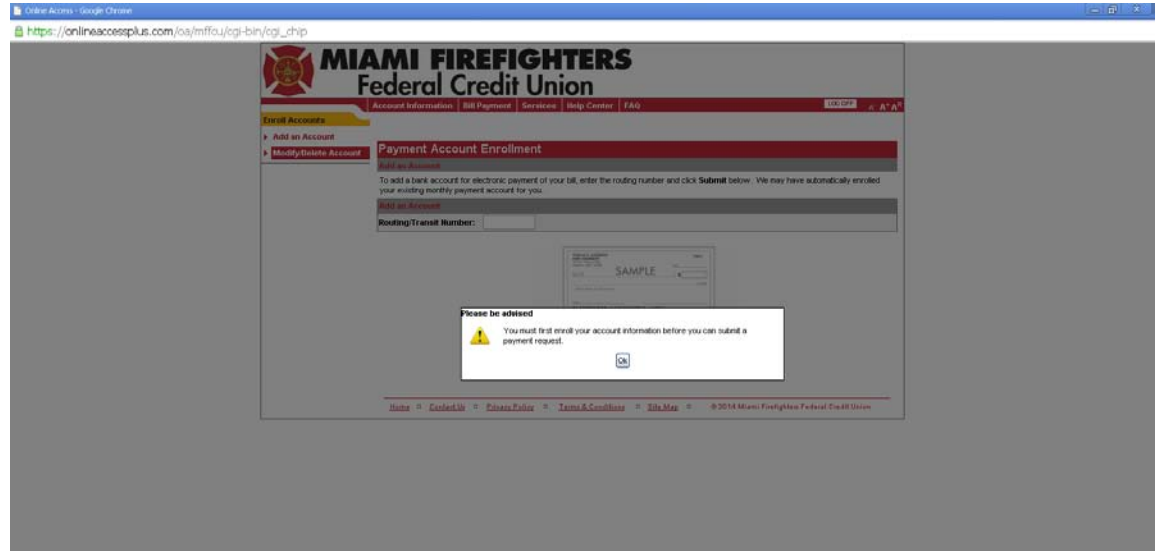

#### **You will be able to stop your paper statements.**

Click on 'Account History', you will get an electronic version of your paper statement then click on 'Click here to turn off your paper statements'.

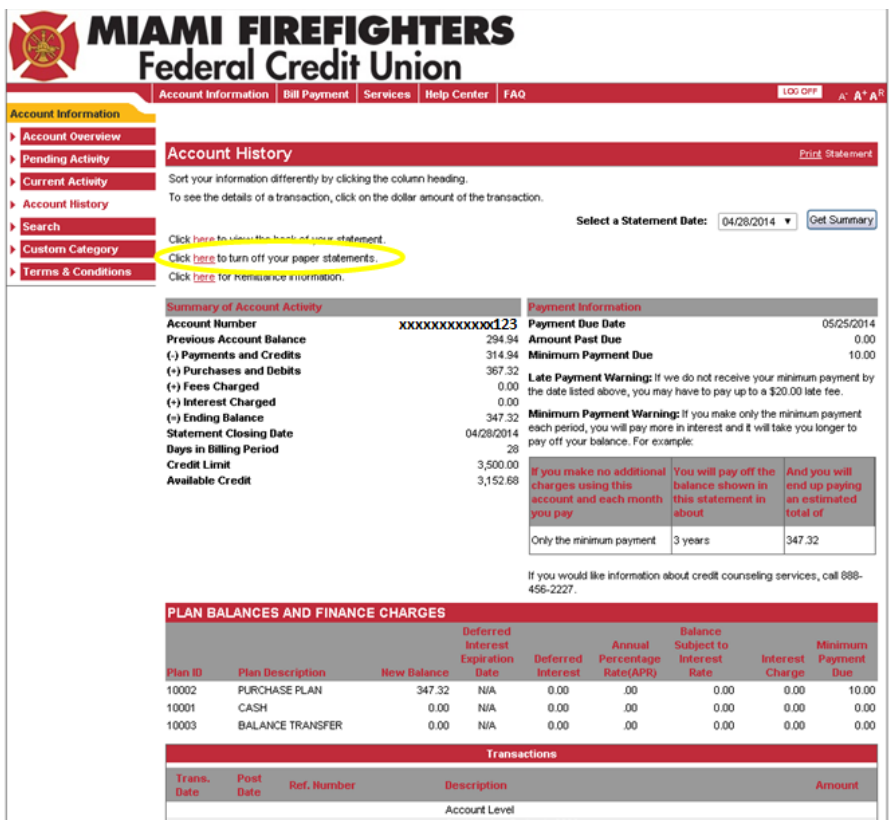

### **We highly recommend that you sign up to receive Email Alerts**

This new feature will help you know exactly what's going on with your account. This is also a great way to ensure the security of your account.

Go to '**Services**' on the top navigation bar then click on '**Email Alerts**'

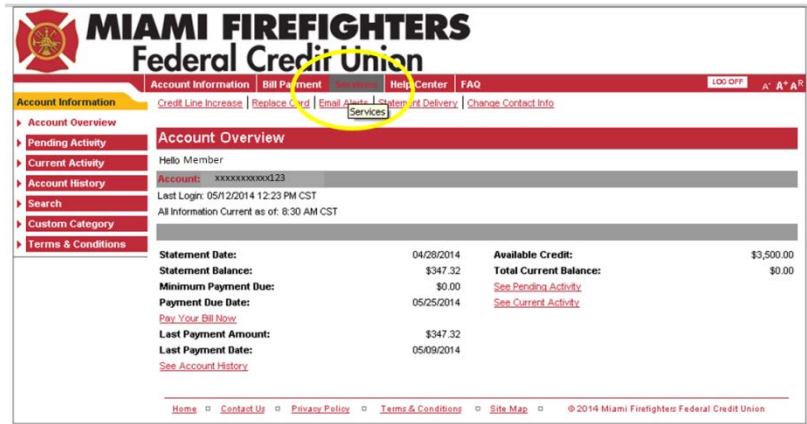

### **You can now be notified when…**

Your payment is due in a number of calendar days of your choice, you balance exceeds an amount of your choice, a debit item appearing on your account exceeds an amount of your choice and more.

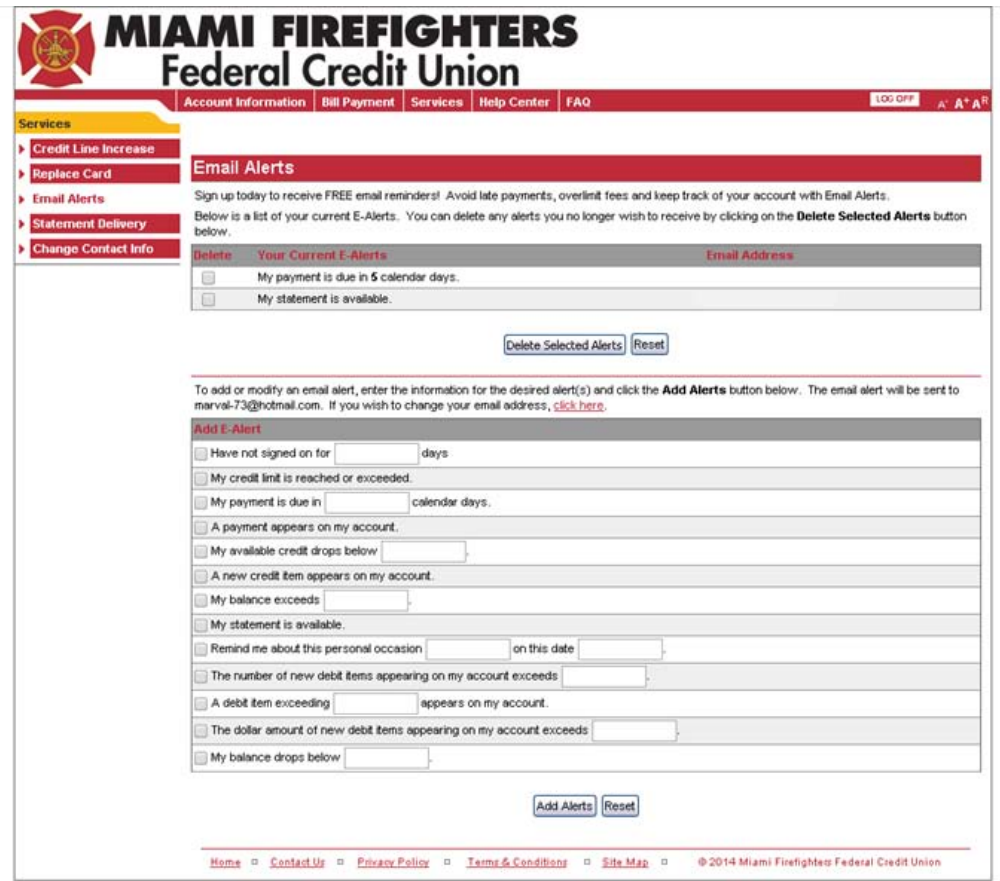